# **9/3.6**

## **Jeu du Simon**

## **Introduction**

Ce jeu fait appel à votre mémoire à court terme. Un symbole lumineux apparaît sur l'écran. La position de ce symbole par rapport au centre de l'écran désigne une des touches flèches. Appuyez sur cette touche pour le reproduire. Deux symboles lumineux sont maintenant affichés. Le premier est celui qui est apparu lors du premier affichage. Le second est aléatoire. Le nombre de symboles augmente chaque fois que vous arrivez à les restituer dans le bon ordre avec les touches flèches. La partie prend fin lorsque les touches restituées ne correspondent pas à celles affichées par le programme.

## **Comment utiliser le programme**

Quel que soit le langage utilisé, lancez le programme et appuyez successivement sur les touches flèches correspondant aux symboles lumineux affichés sur l'écran.

#### **Le programme en détails**

#### Version Basic

Le listing du programme est le suivant :

1000 REM ---------------- REM Jeu du Simon 1020 REM ------------- ' GOSUB 2000 'Présentation du jeu GOSUB 3000 'Initialisation du jeu GOSUB 4000 'Deroulement du jeu GOSUB 7000 'Affichage du score END ' 2000 REM -------------------------- REM Présentation du jeu 2020 REM ----------------------- ' CLS PRINT "Simon" PR INT "-----------" PRINT PRINT "L'ordinateur va afficher une suite de symboles <sup>1</sup> umi neux." PRINT "Vous devrez restituer les symboles dans le bon <sup>o</sup> rdre en" PRINT "utilisant les touches fléchés du clavier." PRINT PRINT\*'Toute bonne réponse augmente d'un le nombre de sy mboles" PRINT"affiches au prochain coup. Toute mauvaise réponse annule" PRINT"la partie." PRINT PRINT"Appuyez sur une touche pour commencer <sup>a</sup> jouer..." a\$=INKEY\$:IF at="" THEN <sup>1</sup> <sup>=</sup> <sup>1</sup> <sup>+</sup> <sup>1</sup> sGOTO <sup>2170</sup> RETURN ' REM ----------------------------------------------------------------------------- REM Initialisation des variables du jeu REM ---------------------------------------------------------------------------------- ' 3035 DIM T(50), TU(50) Stl\$=CHR\$(127)+CHR\$(127)+CHR\$(127) 'le tiers d'une cas e  $\overline{\phantom{a}}$  St2\$=" 'chaîne d'effacement N=0 'Nombre de tirages RETURN ' ' Procedure principale de jeu 4020 '----------------------------- ' RAMDOMIZE i

```
4050
Fin=0
4060
WHILE Fin=0
4070
4080
4090
4100
4110
4120
4130
4140
4150
4160
4170
4180
4190
4200
4210
4220
4230
4240
4250
4260
4270
428C
4290
4300
4310
4320
4330
4340
4350
4360
4370
4380
4390
5400
4410
4420
4430
4440
4450
4460
4470
4480
4490
4500
4510
WEND
4520
RETURN
4530
5000
REM-------------------------------------------------------------------------
5010
REM Affichage des cases sur l'écran
5020
REM--------------- ---------------------------------------------------------
5030
5040
ON a GOSUB 5100,5200,5300,5400
5050
RETURN
5060
5100
LOCATE 39,9: PRINT Stlt
      CLS
       N=N+1 'Nombre de tirages + 1
       A=INT(RND(1)*4)+1T(N)=A.<br>Affichage des delimiteurs
       LOCATE 40,12
       PRINT CHR#(244)
       LOCATE 39,13
       PRINT CHR$(247);" ";CHR$<246>
       LOCATE 40,14
       PRINT CHR#(245)
       'Affichage des touches en mémoire
       FOR I=1 TO N
         A=T(I)GOSUB 5000 'Affichage d'une des cases
         GOSUB 6000 'Temporisation
       NEXT I
       LOCATE 1,20
       PRINT "Retapes la sequence apparue sur l'écran..."
       FOR i=1 TO n
         PRINT"*";
       NEXT i
       PRINT
       'Lecture des touches tapees par le joueur
       FOR i = 1 TO n
        at=INKEY$:IF at=" " THEN 4360
         IF ASC(a*)=240 THEN A=1:GOTO 4410
          IF ASC(at)=243 THEN A=2:G0T0 4410
          IF ASC(a*)=241 THEN A=3:GOTO 4410
         IF ASC(a\pm)=242 THEN A=4
         tu(i)=a 'Memorisation de la touche tapee®
         GOSUB 5000 'Affichage de 1 a touche choisie
         LOCATE i+1,22 'Repositionnement du curseur
       NEXT i
       'Comparai son
       Fin=0
       FOR i=1 TO N
         IF T(i) \iff TU(i) THEN fin=1
       NEXT i
```
5110 LOCATE 39,10: PRINT St1\$ 5120 LOCATE 39,11: PRINT St1\$ 5130 GOSUB 6000 'Temporisation 5140 LOCATE 39, 9: PRINT St2\$ 5160 LOCATE 39,10: PRINT St2\$<br>5160 LOCATE 39,11: PRINT St2\$ 5170 RETURN 5180 5200 LOCATE 42,12: PRINT St1\$ 5210 LOCATE 42,13: PRINT St1\$ 5220 LOCATE 42,14: PRINT St1\$ 5230 GOSUB 6000 'Temporisation 5240 LOCATE 42,12: PRINT St2\$ 5250 LOCATE 42,13: PRINT St2\$ 5260 LOCATE 42,14: PRINT St2\$ 5270 RETURN 5280 5300 LOCATE 39,15: PRINT St1\$ 5310 LOTATE 39,16: PRINT Sti#<br>5320 LOCATE 39,17: PRINT Sti# 5330 GOSUB 6000 Temporisation 5340 LOCATE 39,15: PRINT St2\$ 5350 LOCATE 39,16: PRINT St2\$ 5360 LOCATE 39,17: PRINT St2\$ 5370 RETURN 5380 5400 LOCATE 36,12: PRINT Sti\$ 5410 LOCATE 36,13: PRINT St1\$ 5420 LOCATE 36,14: PRINT St1\$ 5430 GOSUB 6000 Temporisation 5440 LOCATE 36,12: PRINT St2\$ 5450 LOCATE 36,13:PRINT St2\*<br>5460 LOCATE 36,14:PRINT St2\* 5470 RETURN 5480 ' 6010 REM Temporisation entre deux affichages 6030 6040 FOR L=1 TO 200 6050 NEXT L 6060 RETURN 6070 7010 REM Le joueur a fait une erreur ou plus 7020 REM La partie est finie. 7030 REM --7040 7050 LOCATE 1,23 7060 PRINT "Vous avez perdu au "; N; "eme coup." 7070 RETURN

La logique du programme principal apparaît dans l'ordinogramme suivant :

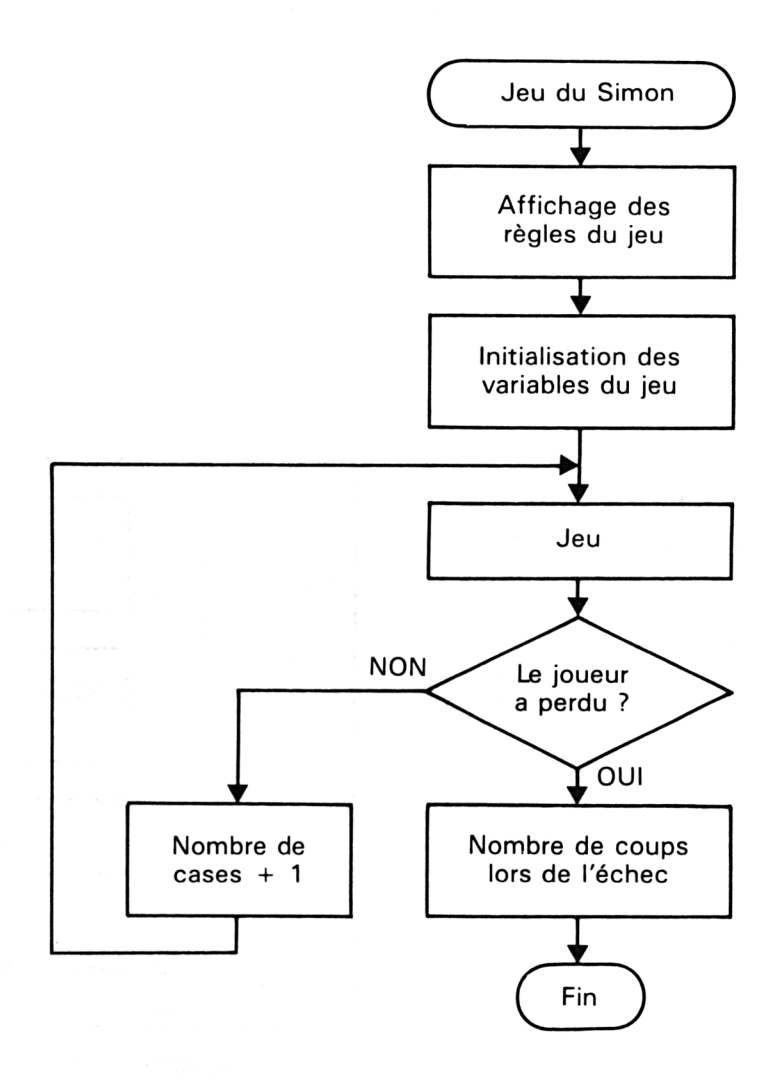

Le sous-programme de présentation qui occupe les lignes 2000 à 2180 informe le joueur du but et de la règle du jeu.

Le sous-programme d'initialisation (lignes 3000 à 3070) consiste en la définition des tableaux de jeu et le prépositionnement des variables utilisées par le sous-programme principal.

*16<sup>e</sup> Complément*

Le déroulement d'une partie se fait selon la logique de l'ordinogramme ci-dessous :

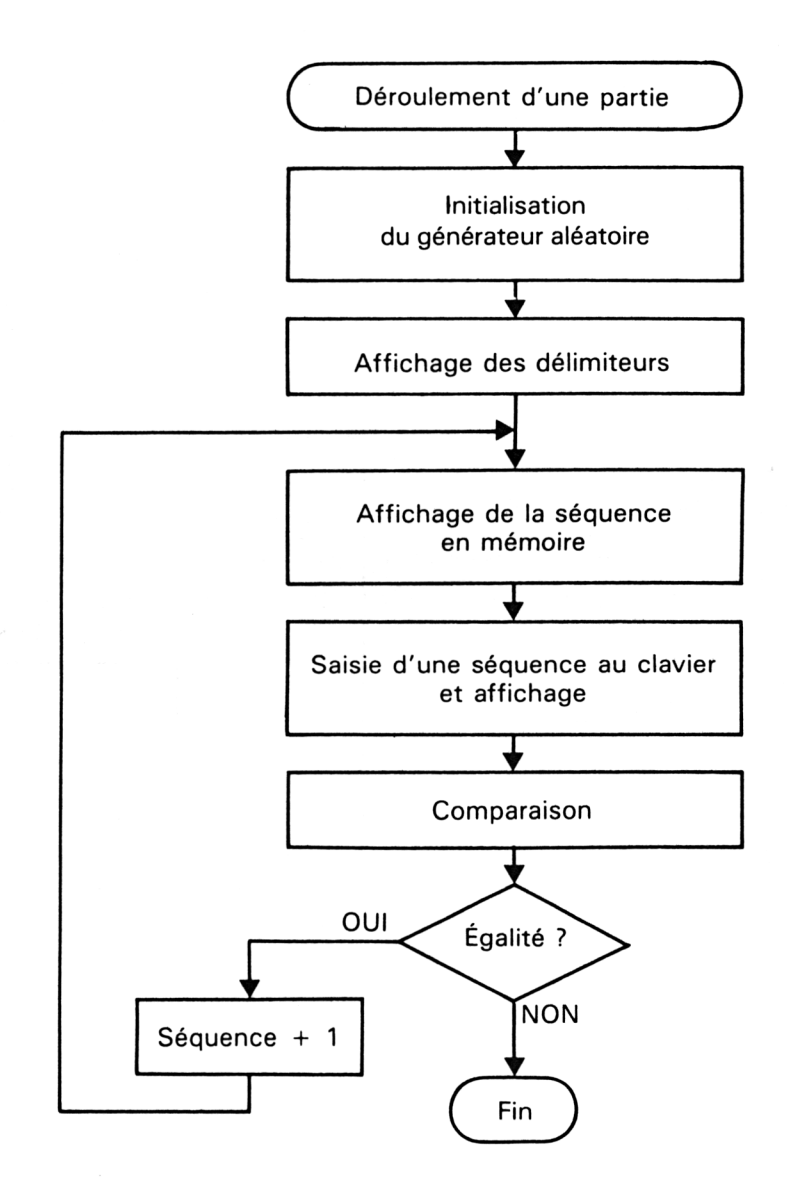

La case lumineuse affichée sur l'écran est choisie aléatoirement grâce à la formule suivante :

#### $INT (RND(1)*4) + 1$

Les cases sont constituées de 9 caractères de codes ASCII 127 accolés trois par trois. Leur affichage, puis leur effacement se fait à l'aide d'une suite d'instructions LOCATE/PRINT dans le sous-programme situé entre les lignes 5000 et 5470 :

#### **LOCATE 39,9:PRINT St <sup>1</sup> \$ 'Motif affiché**

#### **LOCATE 39,11:PRINT St2\$ 'Chaîne d'effacement**

L'acquisition de la séquence tapée par le joueur se fait à l'aide d'une boucle de lecture sur l'instruction **INKEY\$:**

#### **a\$ = INKEY\$:IF a\$ = " " then 4360**

La variable Fin est initialisée à un si la séquence entrée par le joueur est différente de la séquence visualisée :

**Fin = 0 FOR i= <sup>1</sup> TO <sup>N</sup>**  $IF$  **T(i)**  $\leq$   $>$  **TU(i) THEN**  $Fin = 1$ **NEXT <sup>i</sup>**

Le temps d'affichage des cases lumineuses est fixé à l'aide d'une boucle **FOR** vide :

#### **FOR L=1 TO 200 NEXT L**

Enfin, le nombre de cases affichées lorsque le joueur a commis une erreur est affiché à l'aide du sous-programme situé entre les lignes 7000 et 7070.

Jeux d'esprit

Partie 9 : Programmes

#### **VERSION TURBO-PASCAL**

Le listing du programme est le suivant :

Program Simon;  ${$ { JEU DU SIMON }  $\{\texttt{+++++++++++}\}$ { Touche vers le haut  $\rightarrow$ Const  $Up = 240$ ; { Touche vers le bas  $\rightarrow$ Down =  $241$ ; { Touche vers la gauche Left =  $242;$  $\mathbf{A}$ { Touche vers la droite  $Right = 243;$  $\mathbf{r}$ Var N, { Nombre de cases a afficher  $\mathbf{A}$ Α, { Variable intermediaire ◝ { Index de boucles L,  $\mathbf{A}$ { Index de boucles ₿ κ, J, { Index de boucles  $\rightarrow$ { Index de boucles I : Integer;  $\mathbf{A}$  $st1,$ { Motif du Simon  $\mathbf{A}$ { Effacement du Simon St2: String[2];  $\mathbf{A}$ { Memorisation des touches τ,  $\mathbf{L}$ TU : Array[1..50] of Integer; { Touches tapees par le joueur } { Indicateur de fin de jeu Fin : Boolean;  $\mathbf{A}$ Ch : Chars Procedure Presentation; { Presentation du jeu } begin CirScr; Writeln('Simon');  $Writeln('-----');$ Writeln: Writeln('L''ordinateur va afficher une suite de symboles lumineux.'); Writeln('Vous devrez restituer les symboles dans le bon ordre an'); Writeln('utilisant les touchas fleches du clavier.'); Writeln: Writeln('Toute bonne reponse augmente d''un le nombre de symboles'); Writeln('affiches au prochain coup. Toute mauvaise reponse annule'); Writeln('la partie.'); Writeln; Write('Appuyez sur une touche pour commencer a jouer...'); While not Keypressed do; Read (Kbd, Ch); end;

```
Procedure Tempo;
< -------------------------------- -- -------------------------------------y
< Temporisation entre deux affichages >
< --------------------------------------------------------------------------------- ->
begin
  For L:=l to 10000 do;
end;
Procedure Affiche(Var A:Integer);
<--------------------------------------------------------------------------->
< Affichage des cases sur 1 écran }
< --------------------------------------------------------------------------->
begin
  Case A of
     1 : begin
             GotoXY(39,9);
            Write(Sti);
             GotoXY(39,10);
            Write(Stl);
            GotoXY(39,11);
            Write(St1);
            Tempo;
            GotoXY<39,9);
            Write(St2);
            GotoXY(39,10);
            Write(St2);
            GotoXY(39,11);
            Write(St2);
          end ;
     2 s begin
            GotoXY(42,12);
            Write(Stl);
            GotoXY(42,13);
            Write(Stl);
            GotoXY(42,14);
            Write(Stl);
            Tempo;
            GotoXY<sub>442</sub>,12);
            Write(St2);
            GotoXY(42,13);
            Write(St2);
            GotoXY(42,14);
            Write(St2);
          end;
     3 s begin
            GotoXY(39,15);
            Write(Stl);
            GotoXY(39,16) ;
            Write(Stl);
            GotoXY(39,17);
            Write(Stl);
                                         < En h«.ut }
                                          < A droite >
                                          < En bas }
```
*16<sup>e</sup> Complément*

```
Tempo;
            GotoXY(39,15) ;
            Write (St2);
            GotoXY(39,16);
            Write(St2);
            GotoXY(39,17);
            Write(8t2)
          end;
    4 : begin
                                          < A gauche >
            GotoXY(36,12);
            Write(Sti);
            GotoXY(36,13);
            Write(Stl);
            GotoXY(36,14);
            Write(Stl);
            Tempo;
            GotoXY(36,12);
            Write(St2);
            GotoXY(36,13);
            Write(St2);
            GotoXY(36,14);
            Write(St2);
          end ;
  end;
end;
Procedure Initialisation;
<----------------- •------------------------------------------------------------------ >
< Initialisation des variables du jeu }
< ------------------------------------------------------------------------------------ j
begin
  gin<br>St1:=chr(127)+chr(127)+chr(127); { le tiers d'une case <mark>=</mark>}
   St2:=' '; £ chaine d'effacement
  St2:=' ';<br>N:=0;                               { chaine d'effacement<br>{ Nombre de tirages
                                                                          - 3
                                                                          \mathbf{A}end;
Procedure Jeu;
<------------------------------------------------------------------>
< Procedure principale de jeu >
£------------------------------------------------------- y
begin
  Randomize;
  Repeat
     Clrscr;
     N:=N+1; \{ Nombre de tirages + 1 \}A:=Round(Int(Random * 4))+l;
     TCN1:=A;
     < Affichage des délimiteurs 1
     GotoXY(40,12);
     Write(chr(244));
```

```
GotoXY(39,13);
    Write(chr(247),' ',chr(246));
    GotoXY(40,14);
    Write(chr(245));
    { \tichage des touches en memoire }
    For I:=l to N do
    begin
      A: = TLI;Affiche(A); < Affichage d'une des cases 1
      Tempo;
    end;
    GotoXY(1,20);
    Writeln('Retapez la sequence apparue sur 1''écran ...');
    For I:=l to N do
      Write('*');
    Writeln;
    { Lecture des touches tapeea par le joueur }
    F<> Iie»l to N do
    begin
     While not Keypressed do;
     Read(kbd,Ch);
     Case Ord(Ch) Of
       Up : A:=l;
       Down : A:=3;
       Left : A:=4;
       Right : A:=2;
     end;
     TUCI3:=A; < Mémorisation de la touche tapee >
     Affiche(A); < Affichage de la touche choisie >
     GotoXY(I+1,22); {Repositionnement du curseur }
    end;
    < Comparaison }
    Fins =False;
    For It=1 to N do
      If TCI] <> TUCIJ then Fin:=True;
  until Fin; { Le joueur a perdu }
end ;
Procedure Fini;
< ------------------------------------------------------------------------------------- j
< Le joueur afaitune erreur ou plus 1
{ La partie est finie. }
< ------------------------------------------------------------------------------------ >
begin
  GotoXY(1,23);
  Writeln('Vcus avez perdu au ',N,'eme coup.');
end;
```

```
{< PROGRAMME PRINCIPAL >
begi n
 Presentation;
                        { Présentation du jeu }
                        < Initialisation du jeu >
 Initi alisation;
                        { Deroulement d'une partie }<br>{ Affichage dissore }
 Jeu;
                        { Affichage d' score
 Fini ;
end.
```
Le découpage hiérarchique de ce programme est similaire à celui du programme Basic au détail près suivant : les sous-programmes Basic sont remplacés par des procédures Turbo-Pascal.

Remarquez en particulier dans ce programme :

— la nécessité d'utiliser une boucle de temporisation bien plus longue pour obtenir le même résultat qu'en Basic : **For L: = <sup>1</sup> to 10000 do;**

— l'utilisation judicieuse d'une instruction CASE pour afficher les cases sur l'écran.

#### Version Assembleur

Le listing du programme est le suivant :

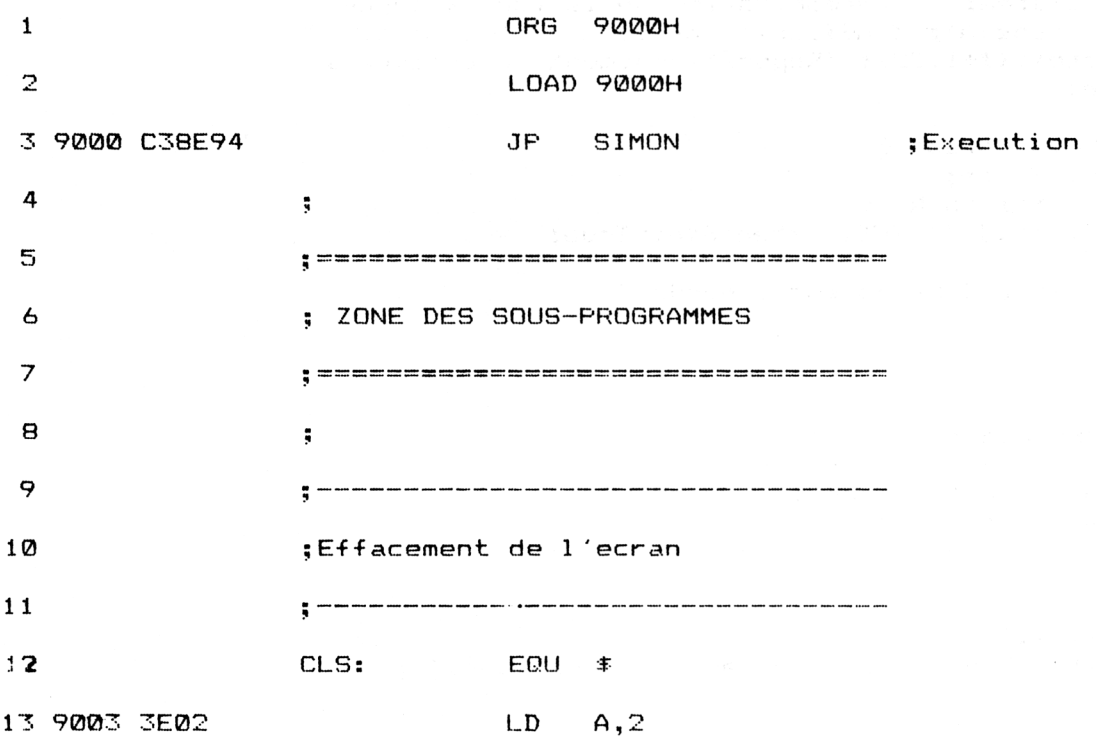

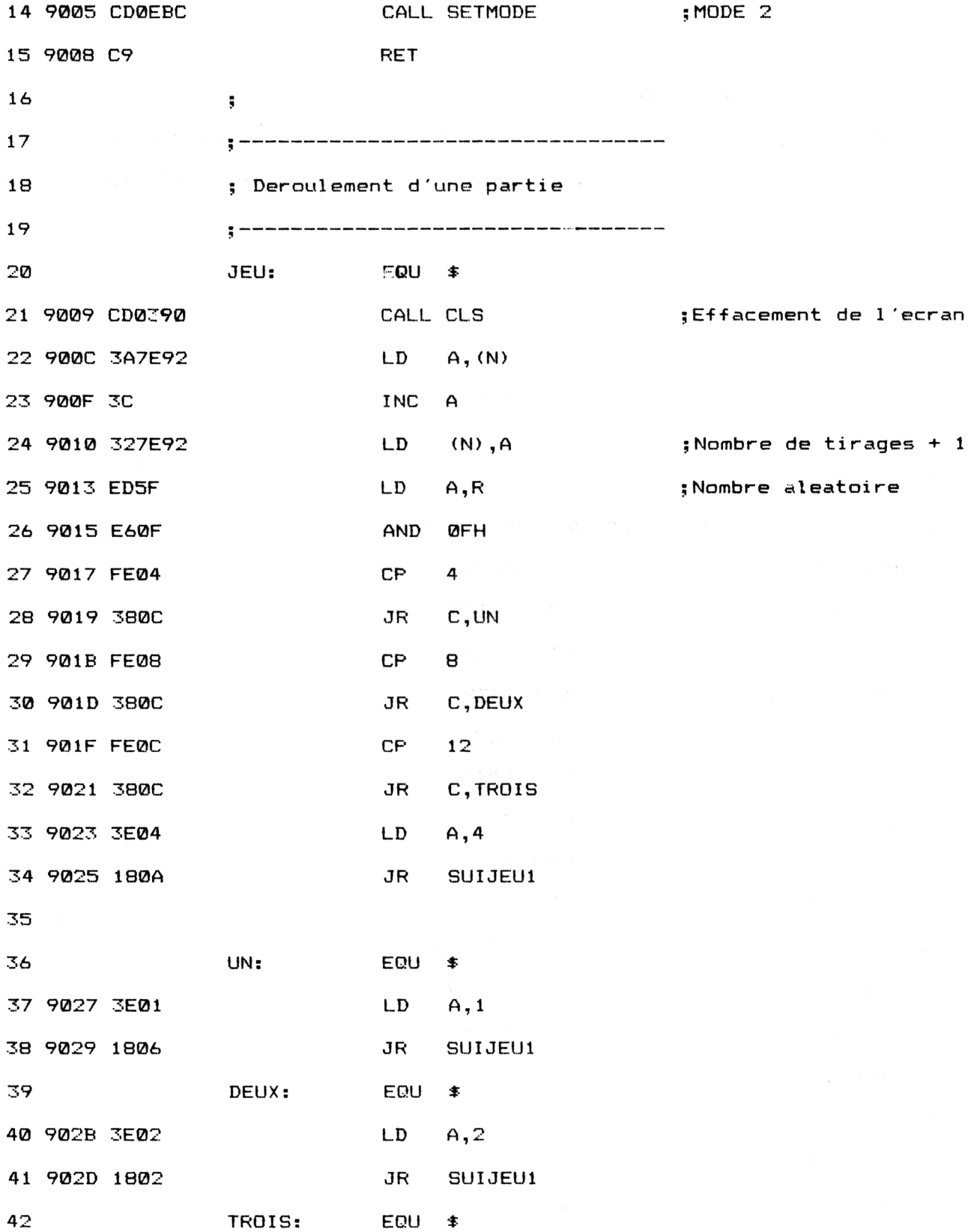

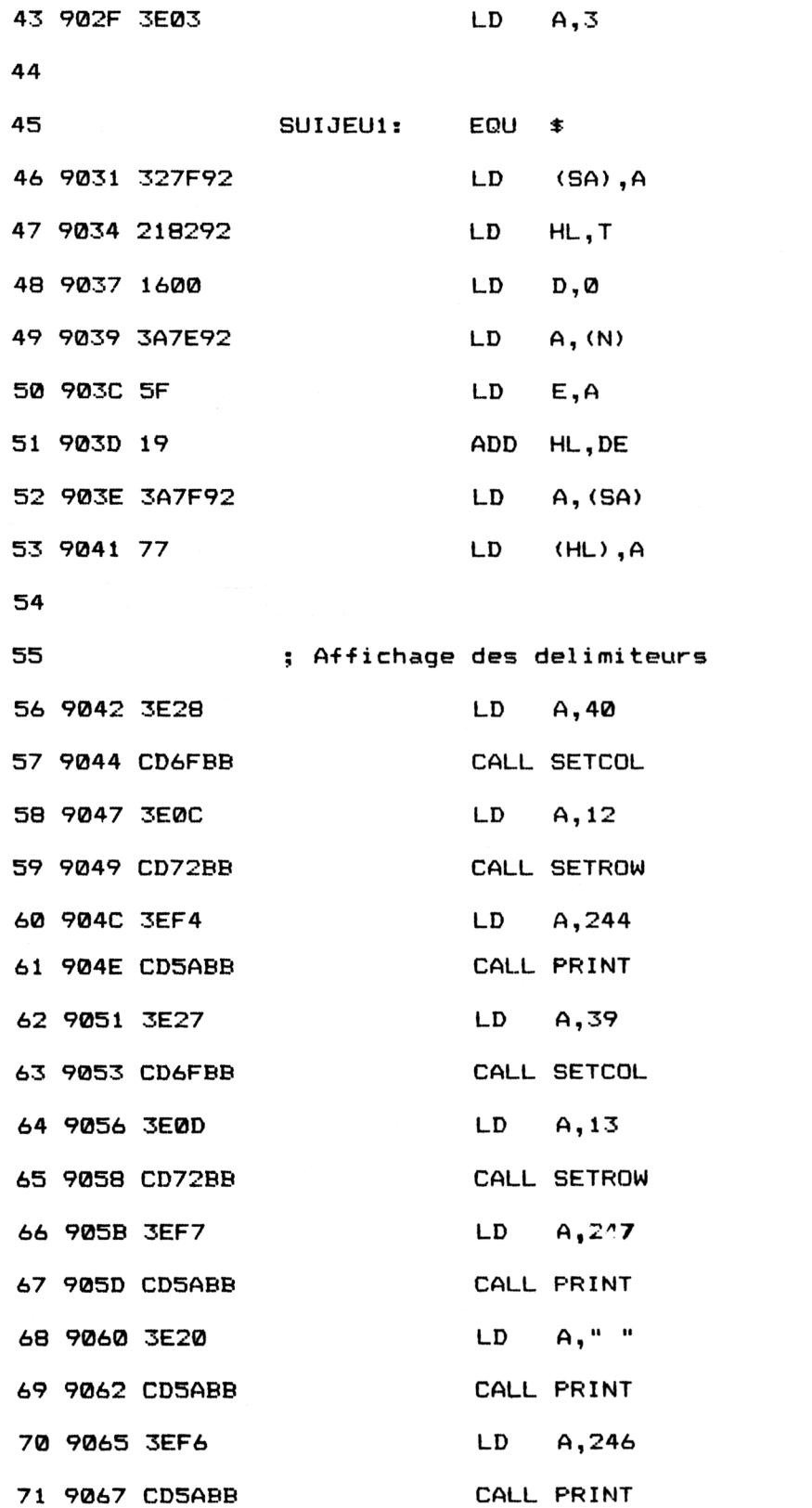

; Sauvegarde de A

du tabl des sequences

 $\mathcal{A}^{\mathcal{A}}$ 

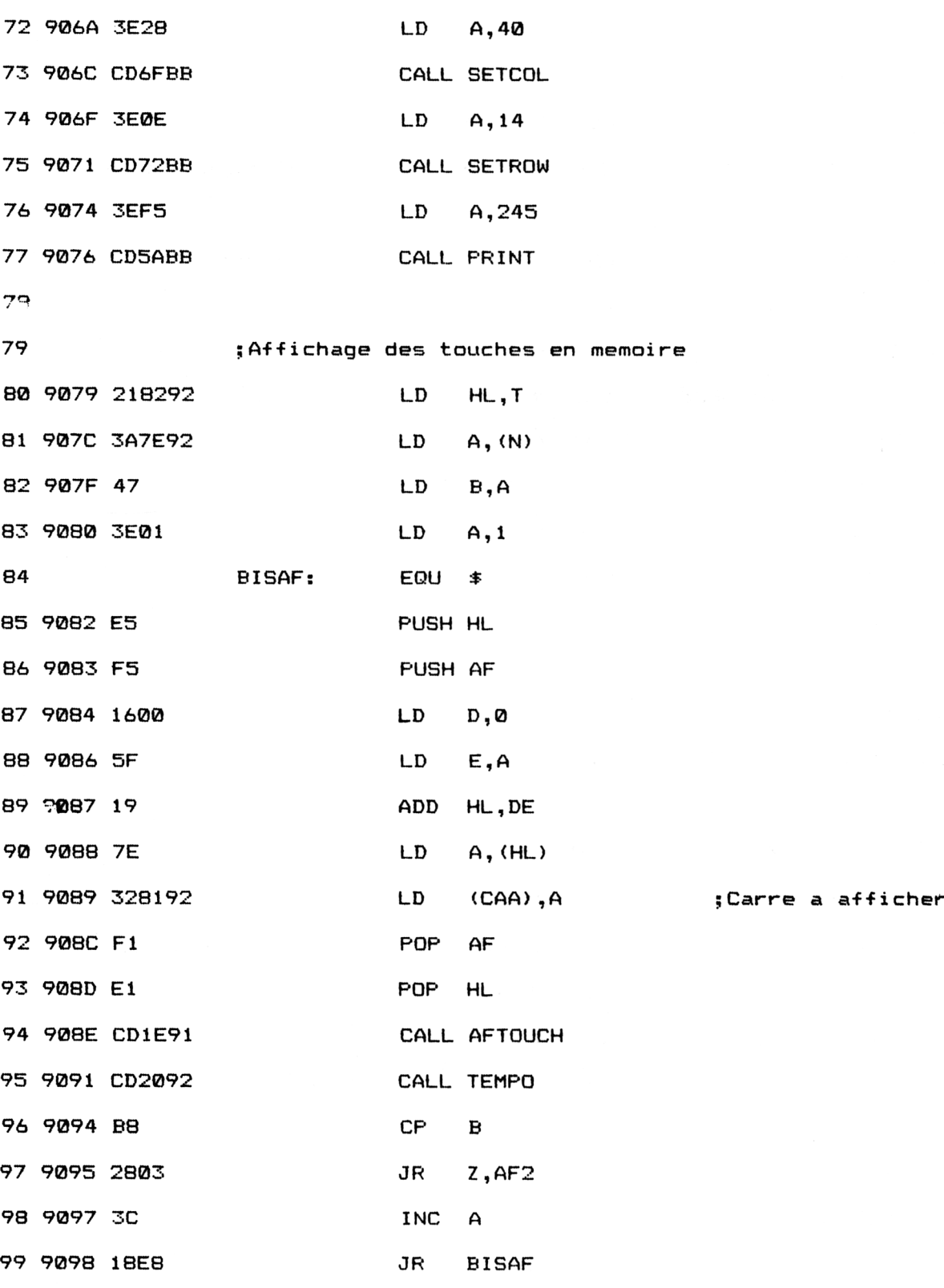

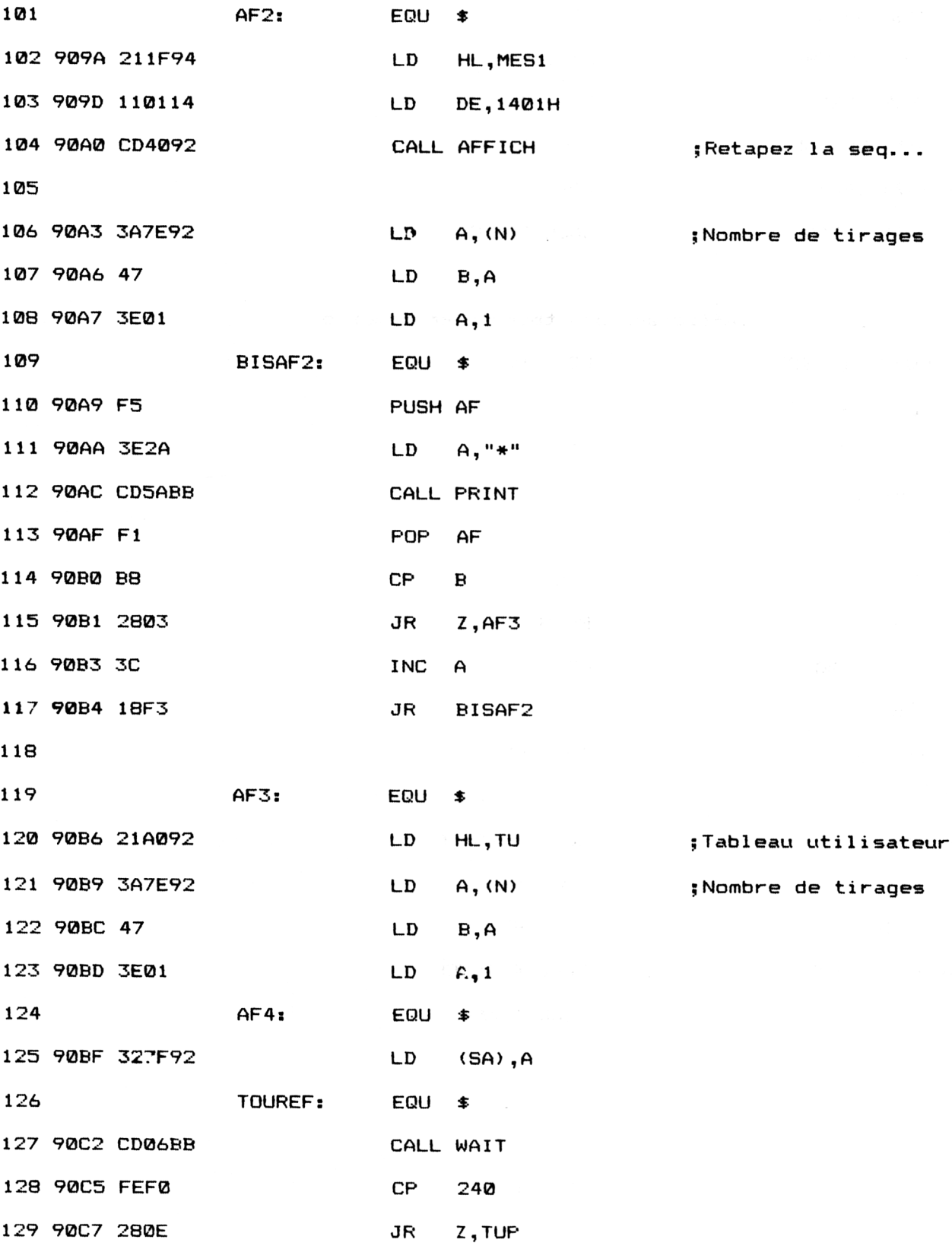

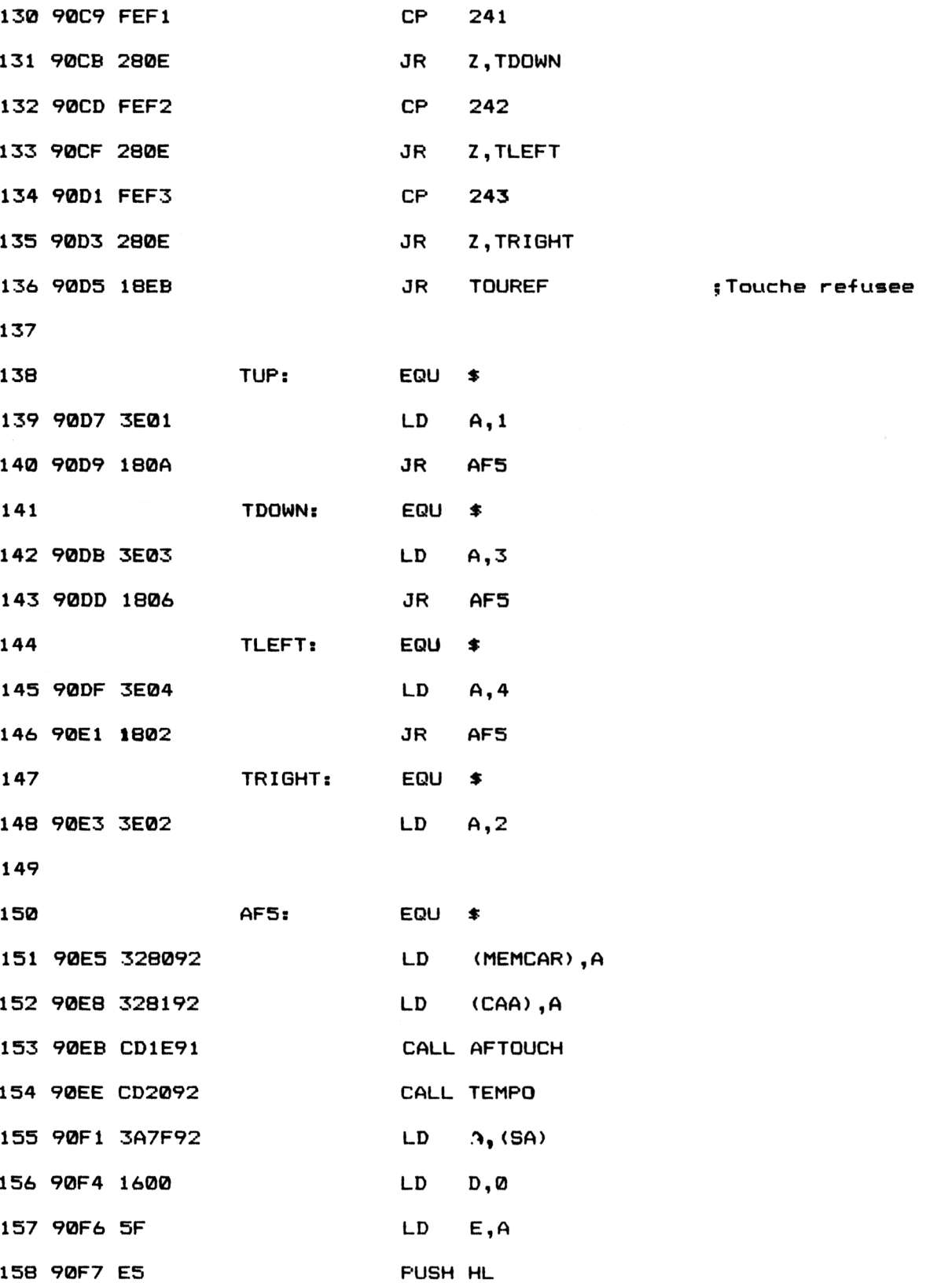

*16<sup>e</sup> Complément*

;Fin du jeu

; Poursuite du jeu

![](_page_17_Picture_350.jpeg)

![](_page_18_Picture_375.jpeg)

![](_page_19_Picture_339.jpeg)

![](_page_20_Picture_362.jpeg)

*<sup>e</sup> Complément*

 $\sim$ 

![](_page_21_Picture_334.jpeg)

Jeux d'esprit

#### Partie 9 : Programmes

![](_page_22_Picture_18.jpeg)

ligne

![](_page_23_Picture_374.jpeg)

![](_page_24_Picture_385.jpeg)

![](_page_25_Picture_282.jpeg)

![](_page_25_Picture_283.jpeg)

![](_page_26_Picture_19.jpeg)

![](_page_26_Picture_20.jpeg)

 $_{\rm DB}$ "ain coup. Toute m

16<sup>e</sup> Complément

Partie 9 Chapitre 3.6 page 28

Partie 9 : Programmes

 $\bar{r}$ 

![](_page_27_Picture_18.jpeg)

![](_page_28_Picture_275.jpeg)

 $\sim$ 

![](_page_29_Picture_333.jpeg)

Remarquez la similitude de sa structure avec le programme Turbo-Pascal correspondant.

La possibilité de le comparer à un programme Basic et Turbo-Pascal strictement équivalent devrait vous faire progresser dans l'apprentissage de ce langage.

Si vous désirez utiliser un chargeur Basic plutôt qu'un long programme source Assembleur, voici les codes à entrer :

1000 REM ============= 1010 REM JEU DU SIMON 1020 REM ============= 1030 1040 MEMORY &4000 1050 FOR 1=8^9000 TO &94A7 1060 READ A\$<br>1070 A\$="&"+ 1070 A\$="&"+A\$<br>1080 POKE I.VA POKE I, VAL(A#) 1090 NEXT I 1100 CALL &9000 1110 END 1120 1130 1140 1150 1160 1170 1180 1190 1200 1210 1220 1230 1240 1250 1260 1270 1280 1290 1300 1310 1320 1330 1340 1350 1360 1370 1380 1390 1400 1410 1420 1430 1440 1450 1460 1470 <sup>1</sup> 480 DATA C3,8E,94,3E,2,CD,E,BC,C9,CD,3,90,3A,7E,92,3C DATA 32,7E,92,ED,5F,E6,F,FE,4,38,C,FE,8,38,C,FE DATA C,38,C,3E,4,18,A,3E,1,18,6,3E,2,18,2,3E DATA 3,32,7F,92,21,82,92,16,0,3A,7E,92,5F,19,3A,7F DATA 92,77,3E,28,CD,6F,BB,3E,C,CD,72,BB,3E,F4,CD,5A DATA BB,3E,27,CD,6F,BB,3E,D,CD,72,BB,3E,F7,CD,SA , BB DATA 3E,20,CD,5A,BB,3E,F6,CD,5A,BB,3E,28,CD,6F.BB,3E DATA <sup>E</sup>,CD,72,BB,3E,F5,CD,5A,BB,21,82,92,3A,7E,92,47 DATA 3E,1,E5,F5,16,0,5F,19,7E,32,81,92,Fl,E1,CD,1E DATA 91,CD,20,92,B8,28,3,3C,18,ES,21,1F,94,11,1,14 DATA CD,40,92,3A,7E,92,47,3E,1,F5,3E,2A,CD,5A,BB,F1 DATA B8,28,3,3C,18,F3,21,A0,92,3A,7E,92,47,3E,1,32 DATA 7F,92,CD,6,BB,FE,F0,28,E,FE,F1,28,E,FE,F2,28 DATA <sup>E</sup>,FE,F3,28,E,18,EB,3E,1,18,A,3E,3,18,6,3E DATA 4,18,2,3E,2,32,80,92,32,81,92,CD,1E,91,CD,20 DATA 92,3A,7F,92,16,0,5F,ES,19,3A,30,92,77,E1,3A,7F DATA 92,68,20,16,21,82,92,11,A0,92,23,13,3A,7E,92,47 DATA <sup>1</sup><sup>A</sup>,BE,C0,13,23,10,F9,C3,9,90,3C,C3,BF,90,E5,C5 DATA F5,3A,81,92,FE,1,28,45,FE,2,28,7C,FE,3,CA,E3 DATA 91,21,86,94,11,22,C,CD,40,92,21,86,94,11,22,<sup>D</sup> DATA CD,40,92,21,86,94,11,22,E,CD,40,92,CD,20,92,21 DATA 81,21,86,94,11,22,C,CD,40,92,21,86,94,11,22,D<br>DATA CD,40,92,21,86,94,11,22,E,CD,40,92,CD,20,92,21<br>DATA 8A,94,11,22,C,CD,40,92,21,8A,94,1i,22,D,CD,40<br>DATA 92,21,8A,94,11,22,E,CD,40,92,C3,1C,92,21,86,94 DATA 92,21,8A,94,11,22,E,CD,40,92,C3,1C,92,21,86,94<br>DATA 11,27,9,CD,40,92,21,86,94,11,27,A,CD,40,92,21 DATA 86,94,11,27,B,CD,40,92,CD,20,92,21,8A,94,11,27 DATA 9,CD,40,92,21,8A,94,11,27,A,CD,40,92,21,8A,94 DATA 11,27,B,CD,40,92,18,74,21,86,94,11,2A,C,CD,40 DATA 92,21,86,94,11,2A,D,CD,40,92,21,86,94,11,2A,<sup>E</sup> DATA CD,40,92,CD,20,92,21,8A,94,11,2A,C,CD,40,92,21 DATA CD,40,92,CD,20,92,21,8A,94,11,2A,C,CD,40,92,2<br>DATA 8A,94,11,2A,D,CD,40,92,21,8A,94,11,2A,E,CD,40 DATA 92,18,39,21,86,94,11,27,F,CD,40,92,21,86,94,11 DATA 27,10, CD, 40, 92, 21, 86, 74, 11, 27, 11, CD, 40, 92, CD, 20 DATA 92,21,SA,94,11,27,F,CD,40,92,21,8A,94,11,27,10 DATA CD,40,92,21,8A,94,11,27,11,CD,40,92,F1,C1,E1,C9 DATA E5,C5,F5,21,2C,1,6,0,10,FE,2B,7C,B5,20,F7,Fl

 DATA Cl,E1,C9,CD,3,90,21,4D,94,11,1,1,CD,40,92,C9 DATA E5,F5,7A,CD,72,BB,7B,CD,6F,BB,F1,E1,E5,F5,7E,FE DATA FF,28,6,CD,SA,BB,23,18,FS,Fl,El,C9,68,65,0,<sup>A</sup> DATA 6C,65,20,6E,6F,6D,62,72,65,20,64,65,20,60,65,74 DATA 74,72,65,73,20,64,65,73,20,6D,6F,74,73,20,71,75 DATA 69,20,6C,61,20,63,6F,6D,70,6F,73,65,6E,74,2E,<sup>D</sup> DATA A,56,6F,75,73,20,64,65,76,65,7A,20,70,72,6F,70 DATA 6F,73,65,72,20,64,65,73,20,60,65,74,74,72,65,73 DATA 20,64,65,20,6C,27,61,60,70,68,61,62,65,74,53,49 DATA 4D,4F,4E,D,A,2D,2D,2D,2D,2D,D,A,A,4C,27,6F DATA 72,64,69,6E,61,74,65,75,72,20,76,61,20,61,66,66 DATA 69,63,68,65,72,20,75,6E,65,20,73,75,69,74,65,20 DATA 64,65,20,73,79,63,62,6F,6C,65,73,20,6C,75,6D,69 DATA 6E,65,75,78,2E,D,A,56,6F,75,73,20,64,65,76,72 DATA 65,7A,20,72,65,73,74,69,74,75,65,72,20,6C,65,73 DATA 20,73,79,6D,62,6F,6C,65,73,20,64,61,6E,73,20,6C DATA 65,20,62,6F,6E,20,6F,72,64,72,65,20,65,6E,D,A 1650 DATA 65,20,62,6F,6E,20,6F,72,64,72,65,20,65,6E,D,A<br>1660 DATA 75,74,69,6C,69,73,61,6E,74,20,6C,65,73,20,74,6F<br>1670 DATA 75,63,68,65,73,20,66,6C,65,63,68,65,73,20,64,75 DATA 75,63,68,65,73,20,66,6C,65,63,68,65,73,20,64,75 DATA 20,63,60,61,76,69,65,72,2E,D,A,A,54,6F,75,7<sup>4</sup> DATA 65,20,62,6F,6C,6E,65,20,72,65,70,6F,6E,73,65,20 DATA 61,75,67,60,65,6E,74,65,20,64,27,75,6E,20,6C,65 DATA 20,6E,6F,6D,62,72,65,20,64,65,20,73,79,60,62,6F DATA 6C,65,73,D,A,61,66,66,69,63,68,65,73,20,61,75 DATA 20,70,72,6F,63,68,61,69,6E,20,63,6F,75,70,2E,20 DATA 54,6F,75,74,65,20,6D,61,75,76,61,69,73,65,20,72 1750 DATA 65,70,6F,6E,73,65,20,61,6E,6E,75,6C,65,D,A,6C<br>1760 DATA 61,20,70,61,72,74,69,65,2E.D.A.A.41,70,70.75 DATA 61,20,70,61,72,74,69,65,2E,D,A,A,41,70,70,75 DATA 79,65,7A,20,73,75,72,20,75,6E,65,20,74,6F,75,63 DATA 68,65,20,70,6F,75,72,20,63,6F,6D,6D,65,6E,63,65 DATA 72,20,61,20,6A,6F,75,65,72,2E,2E,2E,D,A,FF,52 1790 DATA 72,20,61,20,6A,6F,75,65,72,2E,2E,2E,D,A,FF,52<br>1800 DATA 65,74,61,70,65,7A,20,6C,61,20,73,65,71,75,65,6E<br>1810 DATA 63,65,20,61,70,70,61,72,75,65,20,73,75,72,20,6C DATA 63,65,20,61,70,70,61,72,75,65,20,73,75,72,20,6C DATA 27,65,63,72,61,6E,20,2E,2E,2E,D,A,FF,4C,61,20 1820 DATA 27,65,63,72,61,6E,20,2E,2E,2E,D,A,FF,4C,61,20<br>1830 DATA 73,65,71,75,65,6E,63,65,20,65,6E,74,72,65<mark>,65,20</mark> DATA 6E,65,20,63,6F,72,72,65,73,70,6F,6u,64,20,70,61 DATA 73,20,61,23,63,65,6C,6C,65,20,61,66,66,69,63,68 DATA 65,65,2E,2E,2E,FF,7F,7F,7F,FF,20,20,20,FF,CD,3 DATA 90,21,BE,92,11,1,1,CD,40,92,CD,6,BB,AF,32,7E DATA 92,CD,9,90,CD,33,92,C9,0,0,0,0,0,0,0,0

et les codes de checksum correspondant :

 18 AA 11 B 7B F8 EA 2E 2E A6 84 9 3A 55 B3 C4 33 8 2A 60 8D 63 22 F7 <sup>D</sup> 2 3D 6 A 9F 55 EB 43 2A 6C 4F F3 C5 C7 9 8E DB 3E 7E E7 18 E2 34 88 50 E5 F 4A 11 6 DB DA DB 8F 9E 24 B3 EF 1B 20 2F 2D E1 C1 22 29 9F 5 A6 

> Pour installer et exécuter le programme Assembleur, il suffit d'exécuter le programme Basic. Les codes hexadécimaux sont POKéS en mémoire à partir de l'adresse &9000.

> Lorsque l'installation a été faite par le programme Basic, le programme Assembleur peut à nouveau être exécuté par une instruction **CALL &9000.**